# **Connect:Express® Unix**

Release Notes Version 1.4.6-1

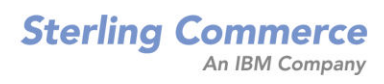

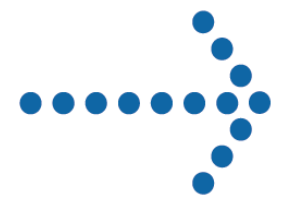

# - Connect:Express for UNIX Release Notes

# **Release Notes**

# **Table of Contents**

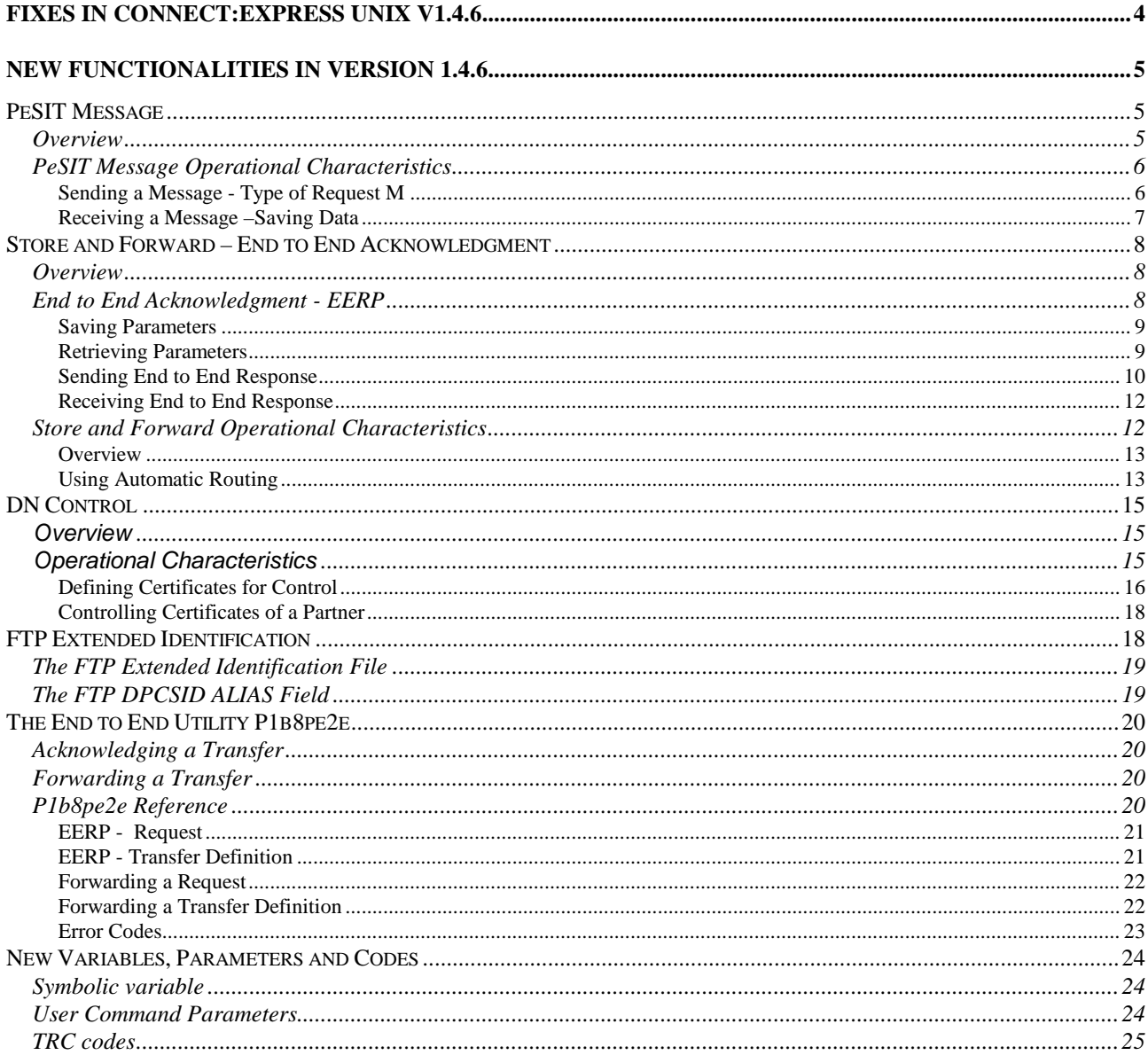

<span id="page-3-0"></span>28/01/2010 : **SR 15973** : problem fixed in purge\_queue.sh. on SUN SOLARIS (tom/config). purge\_queue.sh updated.

02/02/2010 : **SR 15943** : New procedure check\_httpn.sh added to control that the process tom\_httpn is active and restart it if required (use crontab to activate it periodically). (tom/httpn). survey httpn.sh added.

08/02/2010 : **case 135892** : New procedure check\_apm.sh added to control that the process tom\_apm is active and listening to a tcp/ip port, and restart it if required (use crontab to activate it periodically). (tom/config).

survey\_apm.sh added..

10/02/2010 : **case 138833** : tom\_prm returns code 1 in any case (when no parameter file is provided). (tom/prm).

tom\_prm updated.

17/02/2010 : **case 143439** : New environment variable added \$THR\_PI42, to place in the .profile file. This variable is used when receiving the file size from the sender : it determines the error threshold (%) Connect:Express will apply to the file size when controlling the reception (Pi42 peSIT parameter). Change in decl.h, declc.h and tom\_apm.c (tom/strf). tom\_apm updated.

24/02/2010 : **case 133791** : Default values changed in the presentation and session tables (message size 4096, multi-article option  $= N$ ) Change in oto0.c (tom/gtrf). tom\_mon, RPRE and RTAB updated.

10/03/2010 : **case 152743** : In server mode, version 145 added a control of the first mesage received. The length should be 24 characters for PeSIT. Some PeSIT softwares are sending 26 characters (for some reason). The control is made more flexible . Change in r\_tcp.c (tom/strf). tom\_apm updated.

13/04/2010 : **case 164852** : New environment variable added \$REC\_EMPTY, to place in the .profile file. If the variable \$REC\_EMPTY exists and is equal to 1, empty records (length = 0) in text variable files (TV) are replaced by one space character  $($ lg = 1 $)$ . Change in decl.h, declc.h and tom\_apm.c (tom/strf). tom\_apm updated.

# New Functionalities in Version 1.4.6

<span id="page-4-0"></span>Version 1.4.6 provides new PeSIT services, new SSL functionality and new FTP identification facility. These functionalities are described below and updates are included in the respective documentation.

PeSIT message and store and forward are included into the *Connect:Express Unix User and Installation Guide* along with the general information about new functionalities. The control of certificates is included into the *Connect:Express Unix SSL Option Guide*. The FTP extended identification is included into the *Connect:Express Unix FTP Guide*. The description of the p1b8pe2e utility is included into the *Connect:Express Unix User and Installation Guide.*

# <span id="page-4-1"></span>*PeSIT Message*

This section provides information on what PeSIT Message is, how to use it and how to configure it in Connect:Express Unix.

#### <span id="page-4-2"></span>*Overview*

PeSIT Message is a protocol feature that enables to send data in one step :

Message = data <-> AckMessage

instead of :

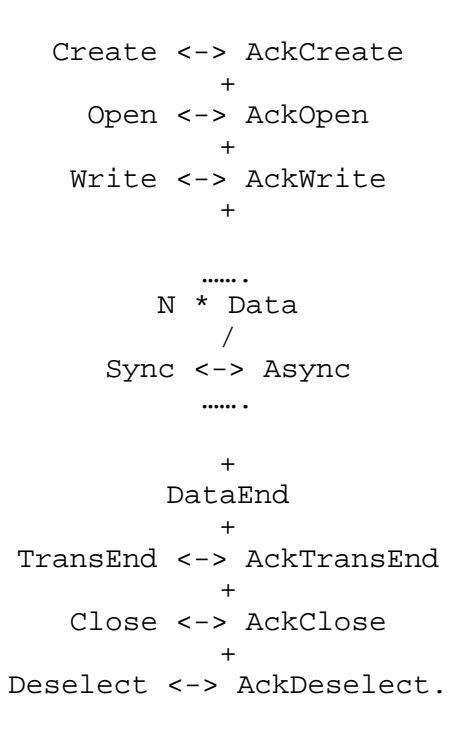

You can use this feature to send short messages or files, and also to perform end to end acknowledgement either in a standard file transfer process or in a store and forward process. The Store and forward process is described in next section, including the end to end acknowledgment. A new utility, called p1b8pe2e is provided to send end to end acknowledgement or to forward files or messages.

#### <span id="page-5-0"></span>*PeSIT Message Operational Characteristics*

This section describes PeSIT message processes.

To send a message To receive a message

# <span id="page-5-1"></span>*Sending a Message - Type of Request M*

The user can send a message without data or with data, using either the "*P99*" - or "*USER DATA*" - field or a file to pass them. The type of request 'M' indicates that this is a message. If the "*P99*" field is provided, this is the data to send. If no "*P99"* field is provided and a "*DSN"* value is provided, the data is sent from the file. The parameters of the message transfer request provide a symbolic file name: if this name is defined in the directory (RFIC), the definition is used. If this name doesn't exist, the \$\$MSGD\$\$ definition is looked for: if found, and status enabled, it is used. If \$MSGD\$\$ is not defined, or status disabled, the request is rejected.

The size of the message unit will be determined by the record length if it is provided in the symbolic file definition or in the request parameters, or the session message length, with a maximum of 4096 characters.

In the following the various interfaces are shown: the only parameter to consider is the type of request. All other parameters are similar to any other type of transfer request. The physical file name is not required.

STERM - Set TYPE field to 'M' and provide data, if needed, using PHYSICAL NAME or USER DATA.

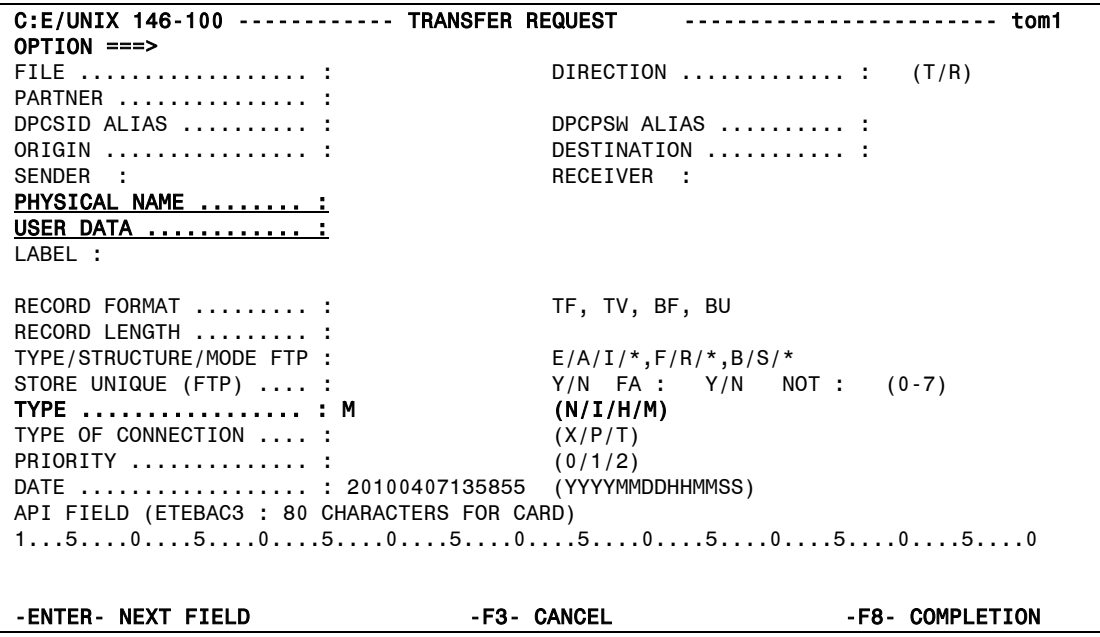

p1b8preq : Set parameter /TYP=M and use /P99= or /DSN= to provide data

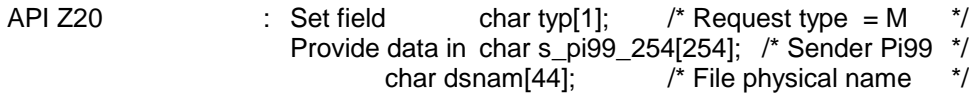

#### <span id="page-6-0"></span>*Receiving a Message –Saving Data*

When receiving data with the Message service, Connect:Express uses the symbolic file name from the PeSIT parameter Pi12: if this name is defined in the directory (RFIC), the definition is used. If this name doesn't exist, the \$\$MSGD\$\$ definition is looked for: if found it is used, if not found the request is rejected.

A message can carry either data, or an end to end acknowledgment of a previous file transfer: the PeSIT parameter Pi11 indicates if this is a data Message ( hexadecimal 'FFFF' is for initial message, 'FFFE' is for message acknowledgment) or an end to end acknowledgment Message (Pi11 is the same as the original CREATE parameter).

There are two possibilities for storing the data of the Message: writing it into a file or saving it into the RENC file. Connect:Express will decide where to store it from the file attributes of the file definition. If a physical file name is provided in the file definition, Connect:Express will store data in a file. Connect:Express will place first 254 characters of data in the r\_pi99\_254 field of the RENC file , displayed in MESSAGE << field of STERM.

10/06/04 16:24:23 REQUEST 07200008 MSGFIC2 <- BOUCLE MESSAGE ACCEPTED STRF 0000011700 10/06/04 16:24:23 REQUEST 07200008 MSGFIC2 <- BOUCLE MESSAGE RECEIVED STRF 0000011700 10/06/04 16:24:23 REQUEST 07200008 254 first characters of the file 10/06/04 16:24:23 REQUEST 07200008 \$TOM\_DIR/msg/MSGFIC2\_A7200008

If no physical file name is provided (the field must be set to '-') , the data will be considered as user data and placed in the r\_pi99\_254 field of the RENC file (254 characters maximum).

10/06/04 16:24:23 REQUEST 07200008 MSGFIC2 <- BOUCLE MESSAGE ACCEPTED STRF 0000011700 10/06/04 16:24:23 REQUEST 07200008 MSGFIC2 <- BOUCLE MESSAGE RECEIVED STRF 0000011700 10/06/04 16:24:23 REQUEST 07200008 254 first characters of the file

STERM monitoring screens show the message information.

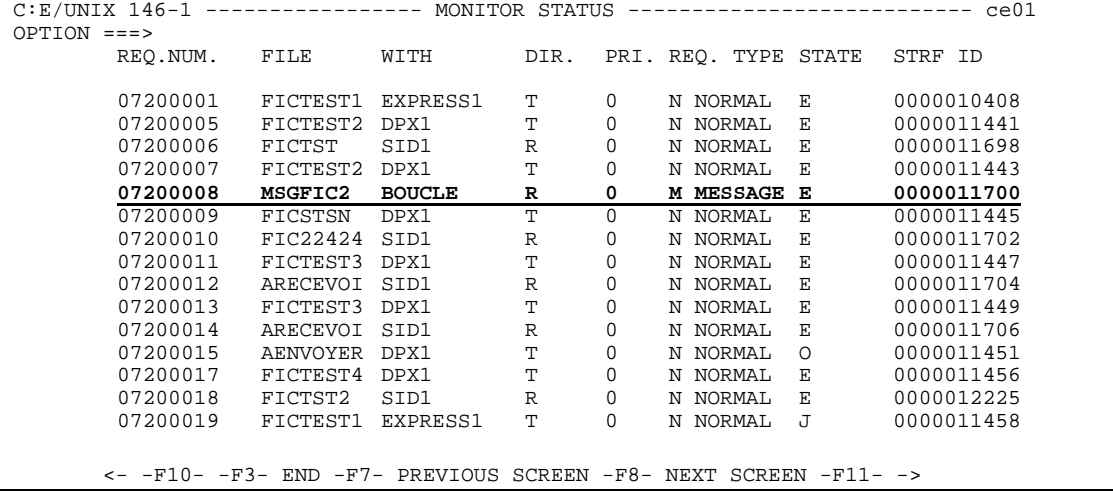

```
C: E/UNIT 146-1 ---------------- MONITOR STATUS --------------------------- tom1
 REQUEST : 07200008 FROM : BOUCLE DIRECTION : R WITH : BOUCLE
 ORIGIN : BOUCLE DESTINATION : BOUCLE XFER ID : 06292271 
*MESSAGE
SENDER : RECEIVER :
 USERID : gcz STRF PID : 0000014700 FA : N NOT : 0 SSL : N
 FILE : MSGFIC2 CMD ORIGIN : I SSLPARM : TRANSFER STATE : X
 PROTOCOL: PESIT CRC : N MULTI : N TRANSLATION : 0 COMPRESSION : 0
  DSNAME : $TOM_DIR/msg/MSGFIC2_A7200008
  MESSAGE << : 254 first characters of the file
 BEGIN : 20100406 16:24:23 END : 20100406 16:24:23 RETRIES/MAX : 00/00
 NRC : 0000 SRC : 0000 TRC : 0000 PRC : 0 000 SSLRC : 00000000
 NUMBER OF RECORDS XFERED : 0000000005 K.BYTES : 0000000019
RECORD FORMAT ......... : BU RECORD LENGTH ......... : 04096
 ********** TCPIP **********
  TCPIP HOST (09) : localhost
  TCPIP ADDRESS (00) :
  PORT : 05015
```
# <span id="page-7-0"></span>*Store and Forward – End to End Acknowledgment*

This section provides information on the store and forward process (with end to end acknowledgment based on PeSIT Message), how to use it and how to configure it in Connect:Express Unix. First, the end to end acknowledgment is described, as a simple process, then the more complicate store and forward associated with end to end acknowledgment is described.

#### <span id="page-7-1"></span>*Overview*

In the following we use the acronym "EERP" for "End to End ResPonse". The end to end response acknowledges that a file (or a message) has been received by the destination application. This can be a simple acknowledgment from receiver to sender, or a store and forward acknowledgment, from final destination to initial origin.

#### <span id="page-7-2"></span>*End to End Acknowledgment - EERP*

This section describes the different steps of the end to end process. Next section shows how it can be integrated into the store and forward mechanics.

- o Step one : At end of reception, save end to end context, including the transfer id.
- o Step two : Retrieve end to end context and submit an EERP transmission request with it.
- $\circ$  Step three : Receive the end to end acknowledgment and take appropriate action.

The type of request is provided in the parameter list of the user command (\$25), to enable user to take actions specific to a file (Type=N or I), a message (Type=M), or an EERP (Type=E). All parameters required to identify a transfer , the end to end context, are provided in the parameter list of the command. Parameters required to set up the store and forward process (for example to save the EERP context for further acknowledgment) are listed below.

# <span id="page-8-0"></span>*Saving Parameters*

Step one is normally done through the RENC file, where all end to end parameters are saved. The end of transfer command enables you to save these parameters, or to use them on line. The table below shows the relationship between Connect:Express parameters, PeSIT parameters, RENC file fields, the normal transfer request parameters and user command fields.

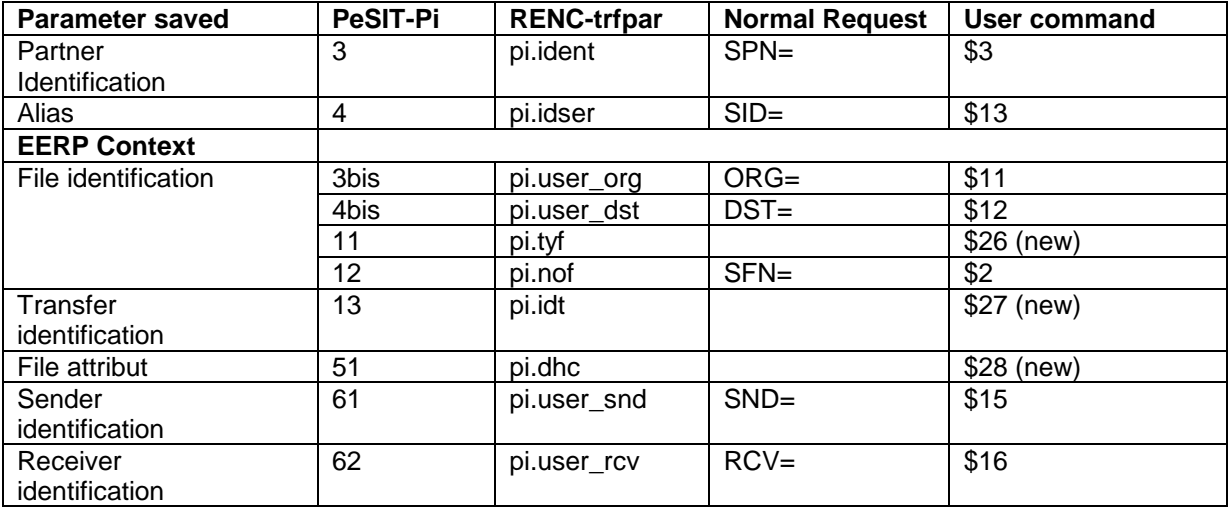

The EERP transfer process must use access to RENC to build the Message data unit, unless these parameters are provided directly to the end to end utility called **p1b8pe2e**, that is described below in "The *End to End Utility P1b8e2e*" .

#### <span id="page-8-1"></span>*Retrieving Parameters*

Step two must build the EERP transfer request parameter list with information required to retrieve the end to end context, and an optional user message to associate with the context. There are two possibilities: to give the request number or to provide all parameters.

o Giving the request number and an optional user message – if the request is ended and recorded in the RENC file.

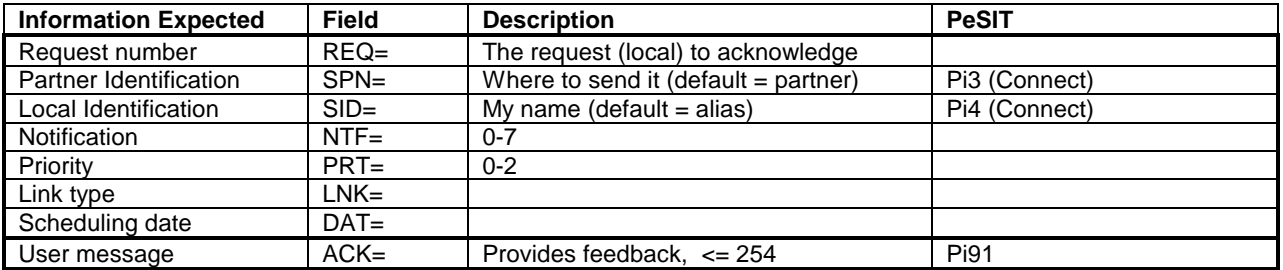

o Giving the end to end parameters and the user message.

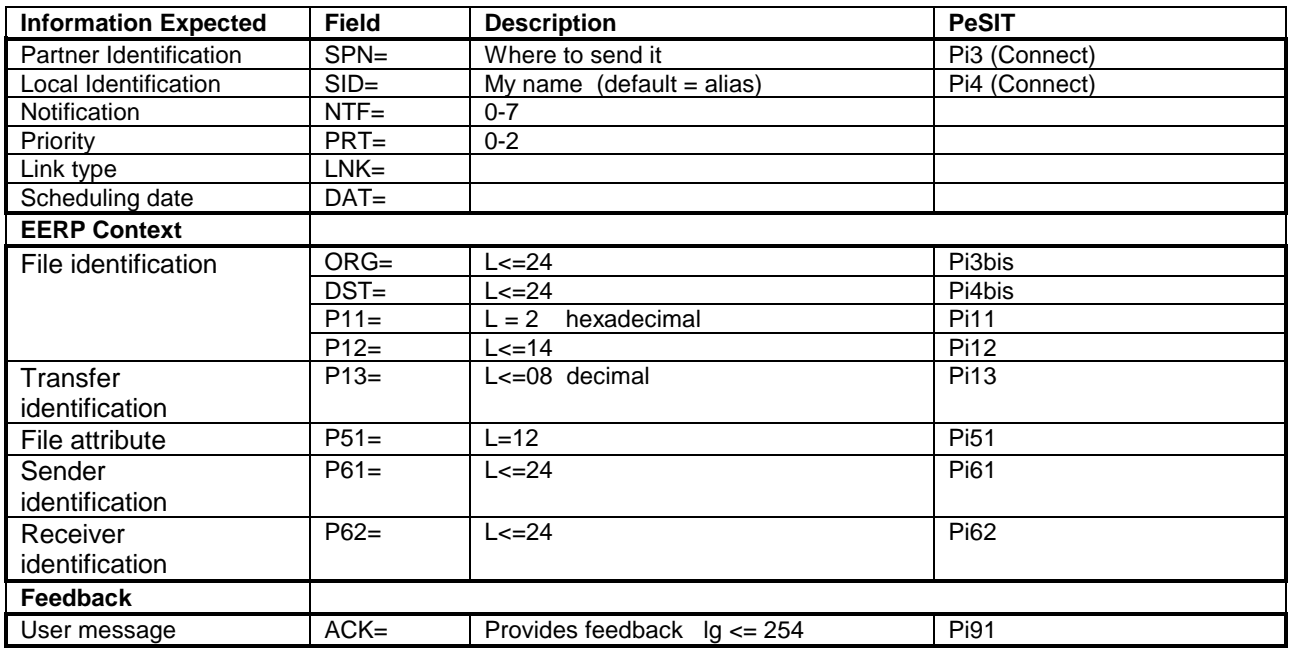

# <span id="page-9-0"></span>*Sending End to End Response*

To send the acknowledgment, the user must submit an EERP transfer request to Connect:Express , using the batch utility p1b8e2e, a program, or the operator interface STERM. Connect:Express builds the EERP message from the EERP context, either from the parameters provided, or accessing to the RENC file. The initial request must be a reception, a file or a message, with status ended = 'E'. TRC=2050, 2051, 2053 or 2055 is issued if the request is in the RENC file and it does not meet the conditions.

The EERP process doesn't require a file definition to execute: if symbolic file \$\$EERP\$\$ is defined, and status enabled, the process will be executed according to this profile, in any case: for example, exits, commands, physical file name attached to this profile are used. If the file provided in the request is defined and no \$\$EERP\$\$ definition exists, or status is disabled, the transfer will be executed according to the file of the request.

Upon reception of an EERP, Connect:Express searches for the corresponding request. It must be a transmission, of a file or a message, and it must be Ended. TRC code 2050 or 2055 is issued if the request is found and doesn't match these conditions. If the request doesn't exist, the EERP is accepted.

The status of the request in the RENC file is changed from 'E' to 'X' when the corresponding EERP transfer is successfully completed.

#### **Using STERM**

You can submit an EERP request without feedback, using STERM. The EERP is built from information retrieved in the RENC file. No feedback information is provided is the PeSIT message.

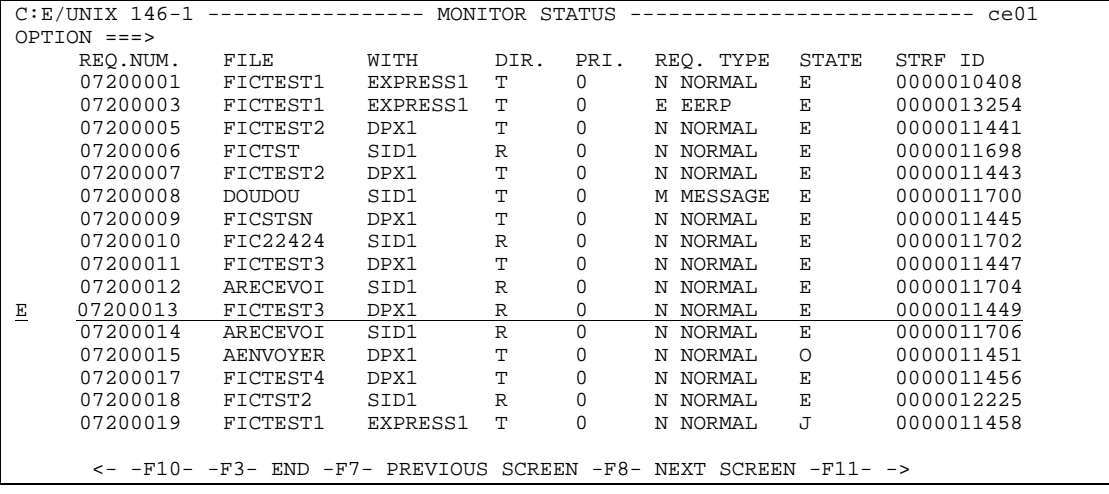

#### **Using P1b8pe2e Utility**

If you want to send a feedback message with the EERP, use the p1b8pe2e utility, with parameter /ACK=, or /DSN= if you want to place the feedback in a file.

FUN=E for 'send EERP', REQ='*request number*', ACK='*feedback message*': this will retreive information from the RENC file, and associate a feedback.

p1b8pe2e "/FUN=E/SPN=*ident*/REQ=*xxxxxxxx"* "/ACK='*User Message*'"

If the request is no longer in the RENC file, you will have to provide all information. FUN=E, EERP context (/ORG=/DST=/P11=/P12=/P13=/P51=/P61=/P62=), ACK='*feedback message*'.

```
p1b8pe2e "/FUN=E/SPN=ident" "/'EERP context'" "/ACK='User Message'"
```
#### **Using API L0b2z20**

To submit an EERP request from a program, use d0b8z20.h as you would for a transfer request, and provide the specified information.

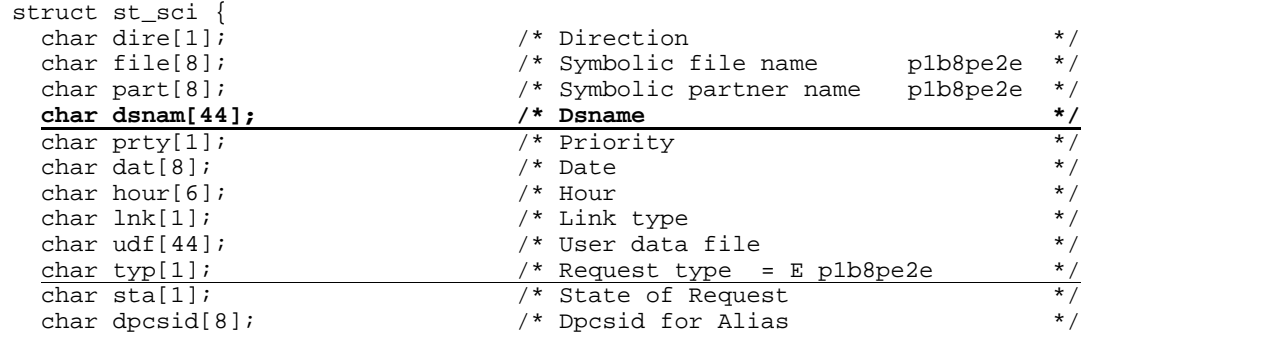

11 - Connect:Express for UNIX Release Notes

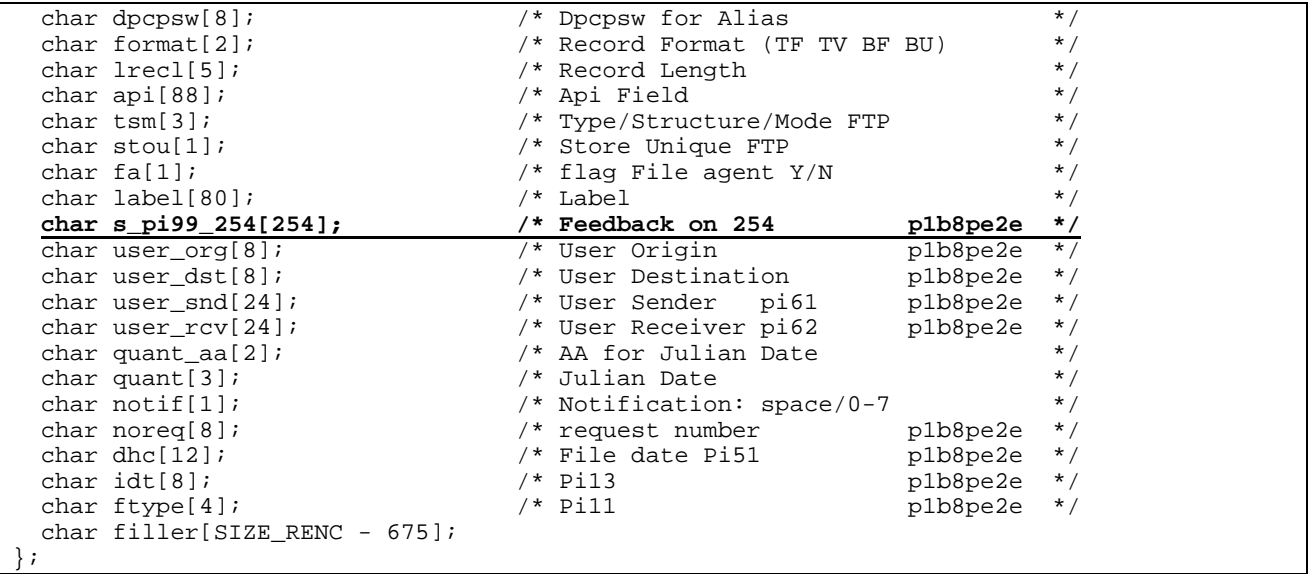

# <span id="page-11-0"></span>*Receiving End to End Response*

Receiving an end to end response means that data is received through the PeSIT message service, Pi11 different from FFFF or FFFE. The file name is provided by Pi12. The process is similar to the PeSIT message process described before.

The EERP process doesn't require a file definition to execute: if symbolic file \$\$EERP\$\$ is defined, and status enabled, the process will be executed according to this profile: for example, exits, commands, physical file name are used. If the file is defined and no \$\$EERP\$\$ definition exists, or status is disabled, the transfer will be executed according to this profile.

When receiving an EERP, Connect:Express searches for the corresponding request. The request must be a transmission, a file or a message, with status ended = 'E'. TRC=2050 or 2055 is issued if the request does not meet the condition. If the request is not found, the EERP is accepted. The status of the corresponding request in the RENC file is changed from 'E' to 'X' when the EERP transfer is successfully completed.

09/07/03 16:00:22 REQUEST 00100026 FICMSG <- partner EERP: org dest idt<br>09/07/03 16:00:22 REQUEST 00100026 FICMSG <- partner EERP RECEIVED 09/07/03 16:00:22 REQUEST 00100026 FICMSG <- partner EERP 09/07/03 16:00:22 REQUEST 00100026 *User data*

254 characters of the feedback message received are shown in STERM monitoring screens.

#### <span id="page-11-1"></span>*Store and Forward Operational Characteristics*

The figure below shows how EERP works, in the most simple process: A sends a file to C, and C sends back an EERP to acknowledge reception.

The A request number, *ReqA*, is set in Pi13 that is the file transfer identification. C receives the file, with *ReqC* request number. The local *ReqC* record is saved. The application acknowledges the file using the *ReqC* information in which Pi13 has been saved. The end to end response is built from *ReqC* and sent in a PeSIT message to A. A receives the EERP message and checks in its RENC file the request that is being acknowledged from the information A+C+Pi13.

When the EERP is successfully sent, C changes *ReqC* status from E to X, and A changes *ReqA* status from E to X.

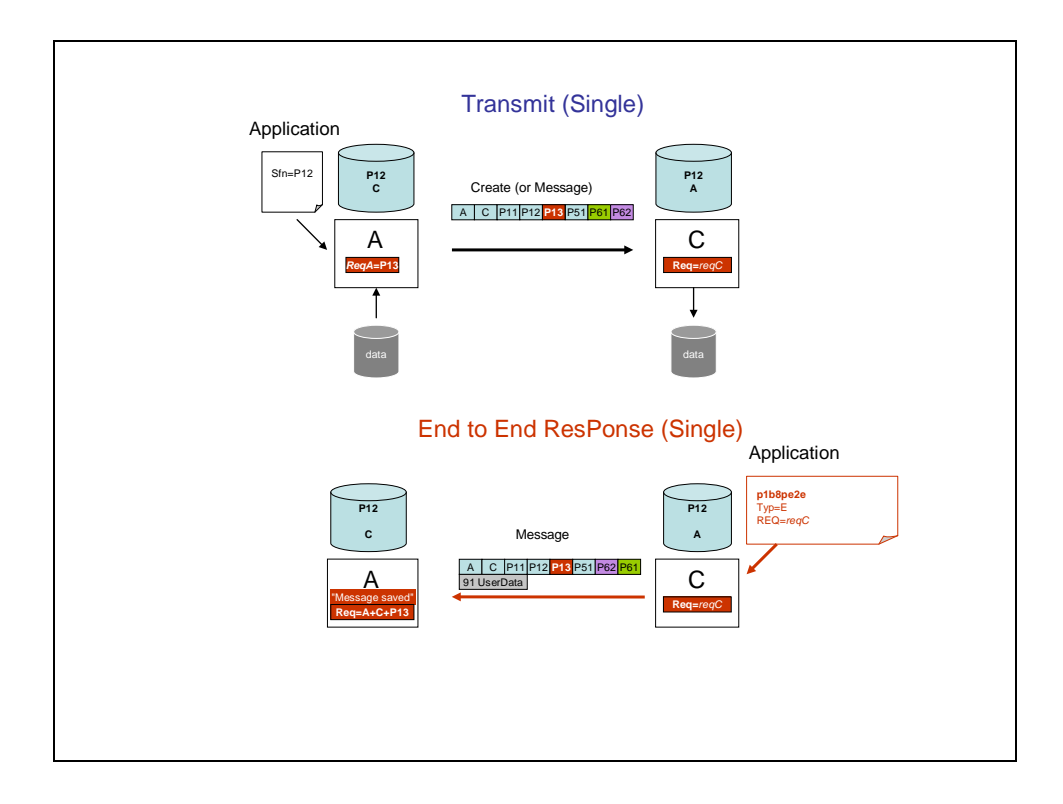

The message must be forwarded or not, depending if EERP is part of a store and forward process or not.

#### <span id="page-12-0"></span>*Overview*

You can set up a store and forward process using p1b8pe2e utility. End of transfer commands enable you to save parameters for further use, or to activate automatic forwarding or acknowledgment. The store and forward function is available on Connect:Express Unix. User commands are provided to perform store and forward. Next section describes the automatic store and forward process.

# <span id="page-12-1"></span>*Using Automatic Routing*

When the DPCSID ALIAS field of the partner is set to \*\**xxxx*\*\* - where '*xxxx'* is any string composed of A-Z, 0-9, a-z - the UEXxxxx command is launched at end of reception. You can use this mechanism to forward a file, a message or an EERP to the destination. The following store and forward user commands are provided:

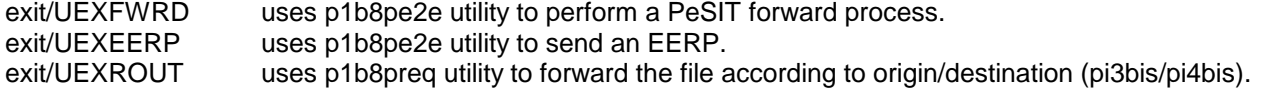

The figure below shows that A is sending a file or a message to C, via B, and C is sending back the acknowledgment of the reception to A, via B.

Partner A and C are configured in B with DPCSID ALIAS = \*\*FWRD\*\*. B launches UEXFWRD at end of reception of any file or message from A, using p1b8pe2e with FUN=F, type of request = N or M. All end to end transfer PeSIT fields are forwarded in the new transfer. The transfer request number of A is *ReqA*: it is set in the Pi13. Request numbers on B are *ReqB* for reception and *FwdB* for transmission. Request number on C is *ReqC*.

After data processing, the Application submits a p1b8pe2e request to C, TYP=E, for request *ReqC*, to acknowledge the file or message received. This is a new request with number *ErpC*. Connect:Express prepares the PeSIT Message fpdu from the RENC file record that is accessed with the request number *ReqC* to retrieve original information.

B receives the EERP message for symbolic file *PI12*, from partner C, and saves it in the RENC file, with request number *ErpB*. C changes *ReqC* status to X, and B retrieves *FwdB* from information (Pi13+A+C+sent from A to C) and changes status to X. Partner A and C are configured in B with DPCSID ALIAS = \*\*FWRD\*\*. B knows that this is a end to end message (from the Pi11). B launches UEXFWRD at end of reception, using p1b8pe2e with FUN=F, type of request = E. All end to end transfer PeSIT fields are forwarded in the new transfer. A receives the EERP and saves it in the RENC file. A retrieves *ReqA* from information (Pi13+A+C+sent from A to C) and changes the status to X. B retrieves *ReqB* from information (Pi13+A+C+received from A to C) and changes the status to X.

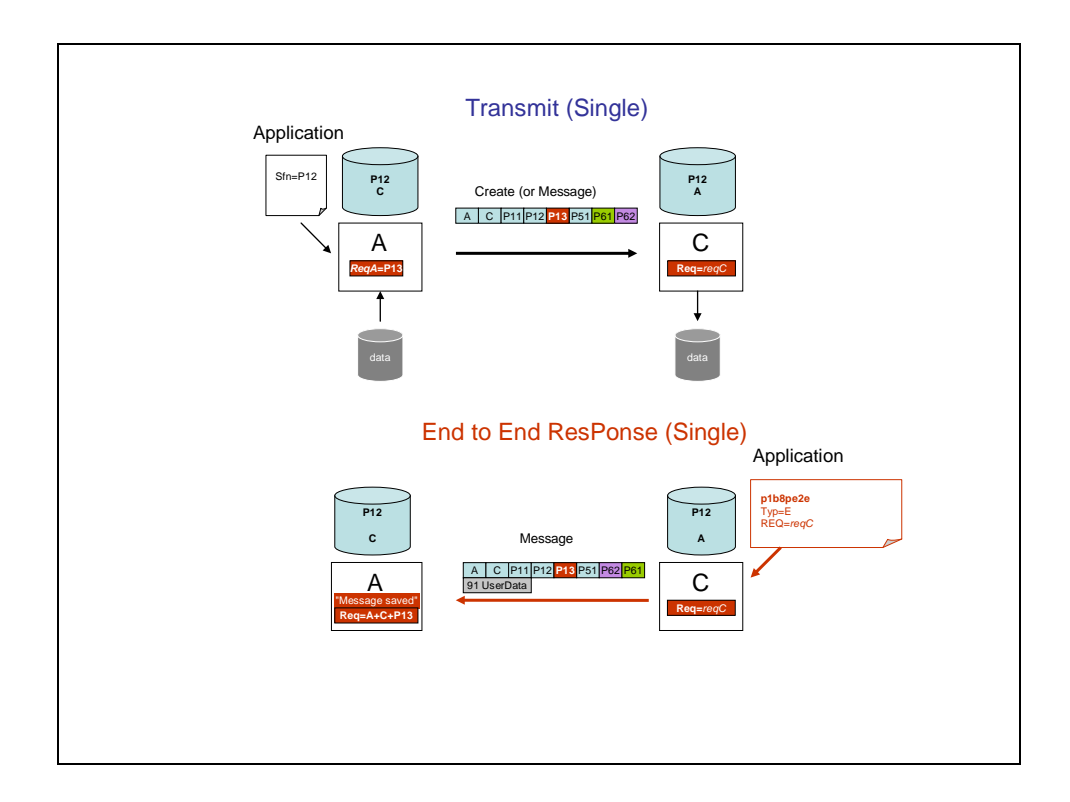

Note : the difference between UEXROUT and UEXFWRD is that UEXROUT doesn't transmit all the parameters . The forward request is a new request, with a new transfer identification (Pi13).

# <span id="page-14-0"></span>*DN Control*

This section provides information on what is DN Control and how to configure it in Connect:Express unix.

# <span id="page-14-1"></span>*Overview*

When receiving a certificate from a remote partner, the ssl interface (openssl) controls the validity of the certificate, and that the certificate is recorded in Connect:Express database. To control that the name in the certificate is what you expect it to be, you have to use the Certificate control function.

You can define the domain name, the DN, for an outbound session (Client Dn) and an inbound session (Server DN). For Connect:Express ssl server, the DN control is linked to the VERIFY OPTIONS of the SSL profile. The REMOTE CLIENT DN can be controlled only if the VERIFY OPTION is not 0, because this means that the Connect:Express server will receive a certificate from the Client. For Connect:Express ssl client, the DN control is done even if the VERIFY OPTION is not 2.

# <span id="page-14-2"></span>*Operational Characteristics*

DN control parameters are managed through STERM. You have to provide DN control definitions through the SSL menu, and to associate an existing DN control profile to a partner.

The SSL sub-menu shows option 4 CONTROL OF CERTIFICATES

```
C:E/UNIX 146-1 --------------- MAIN MENU (GLOBAL) ------------------------------ tom1<br>OPTION ===> LABS LINUX
OPTION ===> LABS LINUX
                C O N N E C T : E x p r e s s
                        F o r U n i x (C) STERLING COMMERCE 2005
\begin{array}{cccc} \_ 1 & \text{DIFF} & \text{DIFF} & \_ 2 & \text{MONITOR} & \_ 3 & \text{TABLES} & \_ 4 & \text{REQUEST} \end{array}PARTNERS STATUS SESSION 25 SSL
    FILES LOG PRESENTATION
                      REQUEST DELETION
 X EXIT -F3- END
C:E/UNIX 146-1 ---------------------SSL---------------------------- tom1
OPTION ===>
                  1 SSL SESSION PARAMETERS
                  2 IMPORT CERTIFICATES
                  3 CERTIFICATE PROPERTIES
                  4 CONTROL OF CERTIFICATES
 X EXIT -F3- END
```
A DN definition consists of one object DN and one issuer DN. The object DN is the name of the partner's certificate. The issuer DN is the name of the authority's certificate.

The figures below show DN definitions identified by the symbolic name TESTDN.

```
C:E/UNIX 146-1 --------- CONTROL OF CERTIFICATES -------------------- tom1
OPTION ===> V
          A ADD<br>L LIST
          L LIST<br>U UPDAT
          U UPDATE<br>DELETE
          D DELETE<br>V VIEW
                V VIEW
                ID ===> TESTDN..
X EXIT - F3 - END
```
User can list existing definitions, add a definition, update, delete, view a definition.

# <span id="page-15-0"></span>*Defining Certificates for Control*

A Certificate control definition can contain both remote server and remote client DN definitions. During an outbound ssl session, the certificate of the server can be controlled against the REMOTE SERVER definition. During an inbound session, the certificate of the client can be controlled against the REMOTE CLIENT definition. Wild characters supported are '\*' and '?'. They are used the same way as for file names.

The STATE field indicates if the control is active or not.

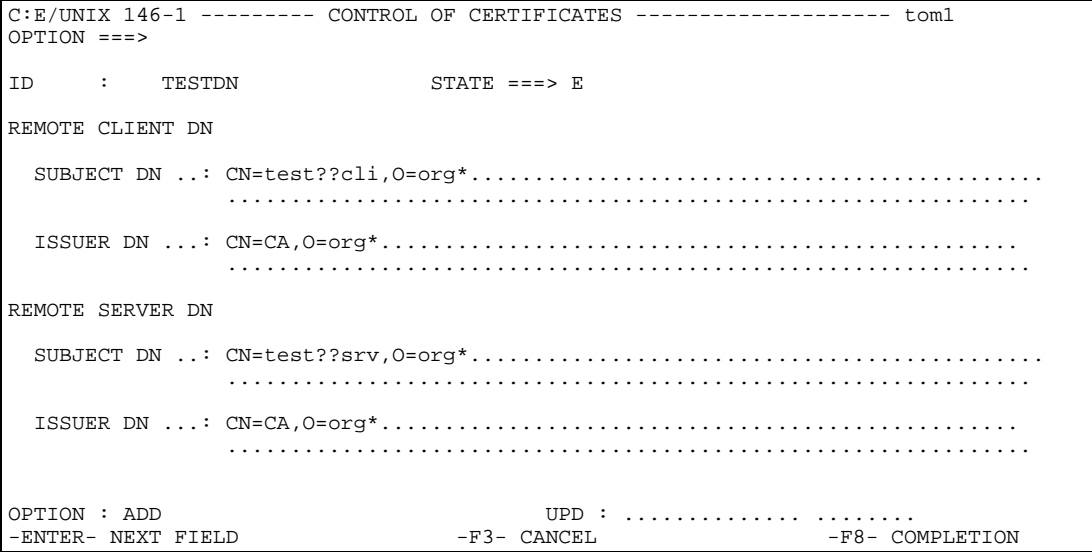

VIEW, UPDATE, DELETE: the date of last update is shown at the bottom.

```
C:E/UNIX 146-1 --------- CONTROL OF CERTIFICATES -------------------- tom1
OPTION ===>
ID : TESTDN STATUS :
REMOTE CLIENT DN
  SUBJECT DN ..: cn=test*cli,o=org*.............................................
                ...............................................................
  ISSUER DN ...: cn=CA*,o=org*..................................................
                 ...............................................................
REMOTE SERVER DN
  SUBJECT DN ..: cn=test*srv,o=org*.............................................
                ...............................................................
  ISSUER DN ...: cn=CA*,o=org*..................................................
                ...............................................................
OPTION : UPDATE UPD : 10/01/18 11:41 username
                    -F3- CANCEL
```
The LIST shows DN control definitions, first part.

```
C:E/UNIX 146-1 --------- CONTROL OF CERTIFICATES ---------------------- tom1<br>OPTION ===> REMOTE CLIENT DN
                        REMOTE CLIENT DN
    ID ST SUBJECT DN ISSUER DN 
 TESTDN E cn=test?cli,o=org* cn=CA,o=org*
 TESTDN1 E cn=testcli1,o=org* cn=CA?,o=org*
 TESTDN2 E cn=testcli2,o=org* cn=CA,o=org*
 TESTDN3 E cn=test*cli3,o=org* cn=CA,o=org*
   \leftarrow -F10- -F3- END -F7- PREVIOUS SCREEN -F8- NEXT SCREEN -F11- ->
```
F10 or F11 display the second part

```
C:E/UNIX 146-1 --------- CONTROL OF CERTIFICATES ---------------------- tom1<br>OPTION ===>
                       REMOTE SERVER DN
    ID ST SUBJECT DN ISSUER DN 
 - TESTDN E cn=test?srv,o=org* cn=CA,o=org*
 - TESTDN1 E cn=testsrv1,o=org* cn=CA?,o=org*
 - TESTDN2 E cn=testsrv2,o=org* cn=CA,o=org*
 - TESTDN3 E cn=testsrv3,o=org* cn=CA,o=org*
   <- -F10- -F3- END -F7- PREVIOUS SCREEN -F8- NEXT SCREEN -F11- ->
```
#### <span id="page-17-0"></span>*Controlling Certificates of a Partner*

A partner can be associated inbound and outbound DN definitions through a Certificate control entry. The partner definition is added the Certificate control entry field.

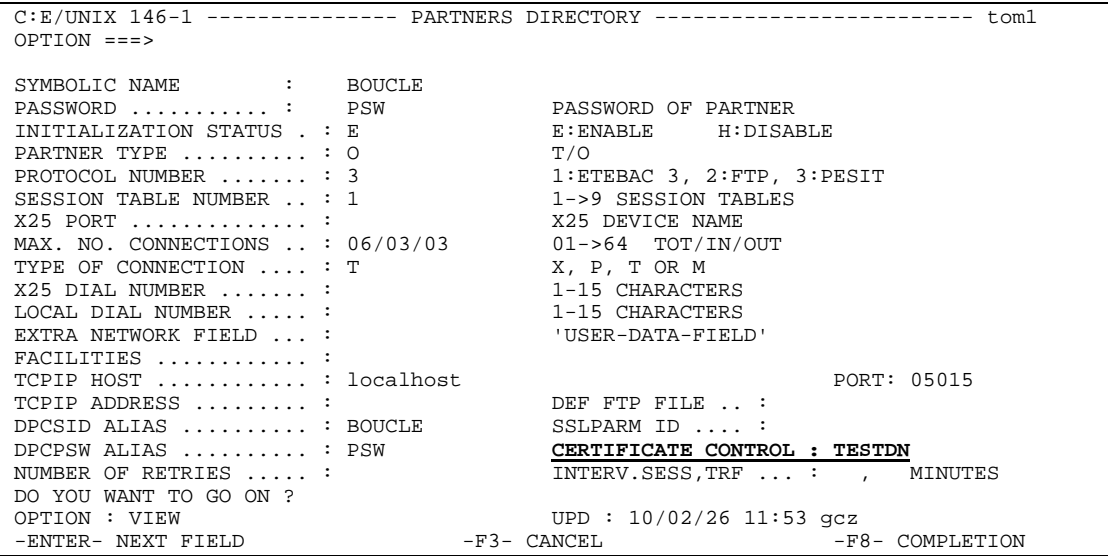

Return codes are:

Inbound : prc=302 partner inbound unauthorized<br>Outbound : prc=304 identification of called partner : prc=304 identification of called partner unauthorized

trc=2057 subject DN don't match trc=2058 issuer DN don't match trc=2059 DN record not found

# <span id="page-17-1"></span>*FTP Extended Identification*

FTP Extended identification enables the use of long FTP user names and passwords, in place of the symbolic 8 Characters values, and enables communications through firewalls.

For example, connecting to an FTP server through a firewall is done with this syntax:

**USER** *my\_username\_any\_length*@server\_host\_name\_any\_length **PASSWORD** *my\_password\_any\_length*

### <span id="page-18-0"></span>*The FTP Extended Identification File*

You can define extended FTP identifications in the apmftpe file placed in the config directory:

#### **\$TOM\_DIR/config/**apmftpe

You can create and update this file through an editor, using the syntax shown below: Keyword ID is required, commas are used as separators. Extended id or extended password can be omitted.

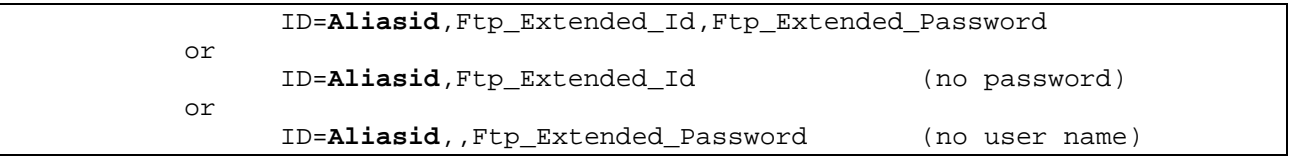

### <span id="page-18-1"></span>*The FTP DPCSID ALIAS Field*

The partner definition provides the DPCSID ALIAS field. If this field is set with \$\$FTPE\$\$ keyword, the alias id must be picked up in the apmftpe file, identified by the partner name. if the DPCSID ALIAS field is set with a name starting with '\$\$', \$\$*alias* for example, the alias id must be picked up in the apmftpe file, identified by the name "alias" from \$\$*alias*.

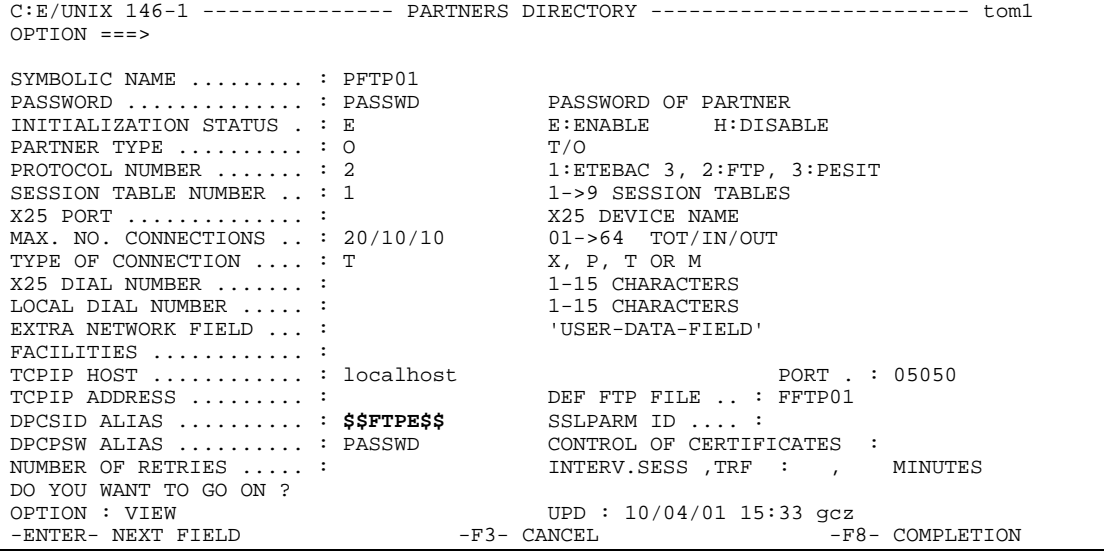

For PFTP01, the apmftpe file will provide the ID=PFTP01 information.

ID=**PFTP01**,Ftp\_Extended\_pftp01,Ftp\_pftp01\_Extended\_Password ID=**alias**,my\_alias,my\_alias\_Password ID=**SPECID**,my\_user@address\_of\_server\_destination.com

You can pass the DPCSID ALIAS with the transfer request, from sterm or itom. For example:

```
$TOM_DIR/itom/p1b8preq "/SFN=FILE01/DIR=T/SPN=PFTP01/SID=$$SPECID"
                        "/DSN=\$TOM_DIR/config/sysin"
```
For this request, the apmftpe file will provide the ID=SPECID information.

If a field is omitted in the apmftpe file for the current definition, the value is taken from the directory, or the default sysin value. For example SPECID does not have a password: the password is PASSWD from the directory DPCPSW ALIAS field. If no extended user id is provided, the DPCSID name from the sysin is used: this is the way to just providing an extended password.

# <span id="page-19-0"></span>*The End to End Utility P1b8pe2e*

The end to end utility, called p1b8pe2e, enables you to forward and acknowledge transfers of files and messages.

#### <span id="page-19-1"></span>*Acknowledging a Transfer*

If the request is present in the RENC file, it is possible to acknowledge it by referencing its number.

\$TOM\_DIR/itom/p1b8pe2e "/FUN=E/REQ=10400065/SPN=adjacent" "/ACK='feedback message'"

The SPN parameter is necessary if the initial node is not the adjacent partner.

If the request is no longer in the RENC file, all parameters from the initial transfer must be provided.

```
$TOM_DIR/itom/p1b8pe2e "/FUN=E/SPN=adjacent" 
                        "/P12=filef/P11=XX/P03=oo/P04=dd/P13=id/p51=dh/p61=cc/p62=bb"
                        "/ACK='feedback message'"
```
#### <span id="page-19-2"></span>*Forwarding a Transfer*

If the request is present in the RENC file, it is possible to forward it by referencing its number.

```
$TOM_DIR/itom/p1b8pe2e "/FUN=F/REQ=10400065/SPN=adjacent"
```
The SPN parameter is required.

If the request is no longer in the RENC file, all parameters from the initial transfer must be provided.

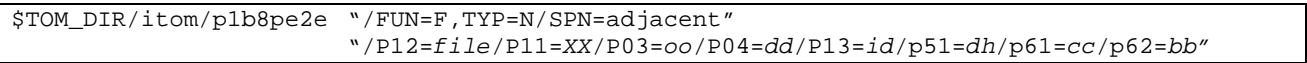

#### <span id="page-19-3"></span>*P1b8pe2e Reference*

This section provides the syntax rules and all parameters that apply to p1b8pe2e utility.

P1b8pe2e utility can receive one to five parameters, depending on the type of function used and the way the transfer definition is passed. Parameter #1 can provide general transfer request parameters such as priority, notification options, link, scheduling date etc ….

The tables below list the parameters and sub-parameters and provide a description and rules for each.

```
20 - Connect:Express for UNIX Release Notes
```
# <span id="page-20-0"></span>*EERP - Request*

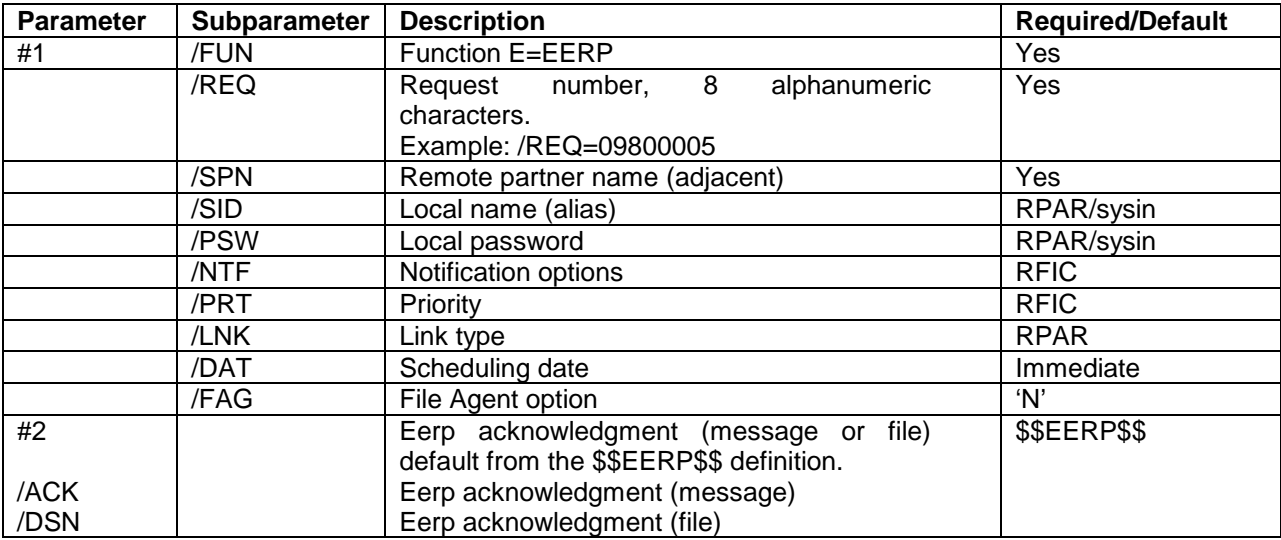

This request refers to the reception initial request, using the /REQ= subparameter.

# <span id="page-20-1"></span>*EERP - Transfer Definition*

This request provides the initial request information. No /REQ= parameter is provided, all transfer information is provided in parameter #2.

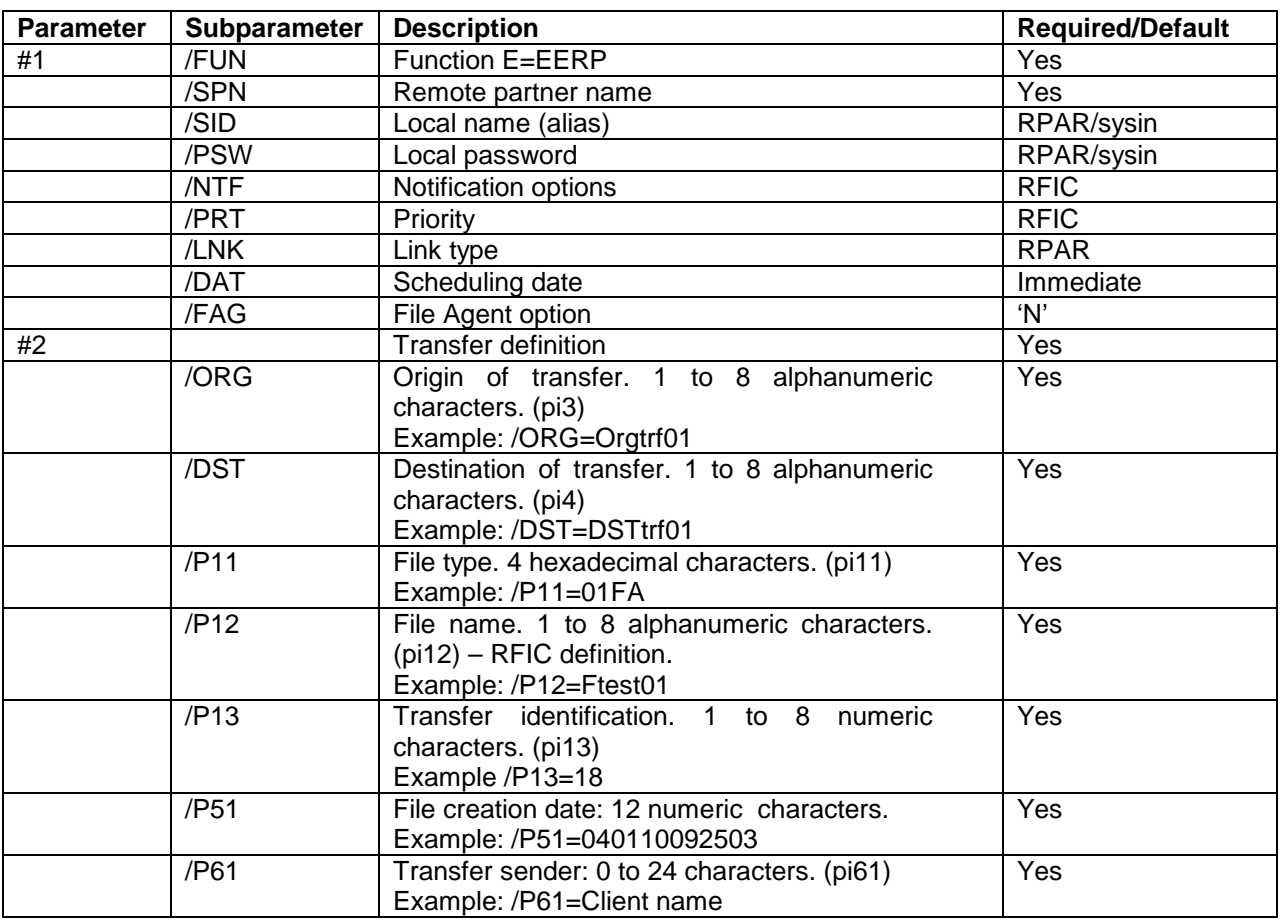

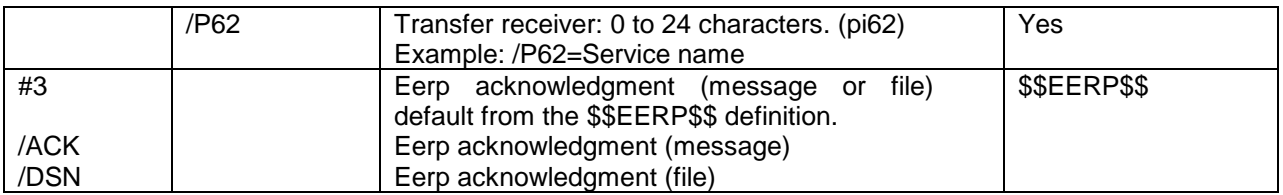

# <span id="page-21-0"></span>*Forwarding a Request*

This request refers to the reception initial request. Only parameter #1 is provided. /DSN, /P99, /LAB are invalid as these information are retreived in the RENC information for the initial request.

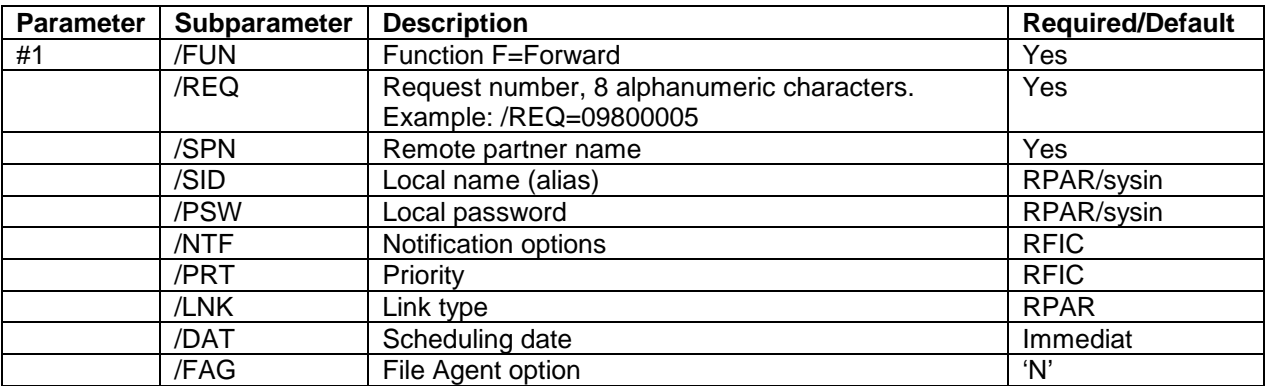

# <span id="page-21-1"></span>*Forwarding a Transfer Definition*

This request provides the initial request information. No /REQ= parameter is provided.

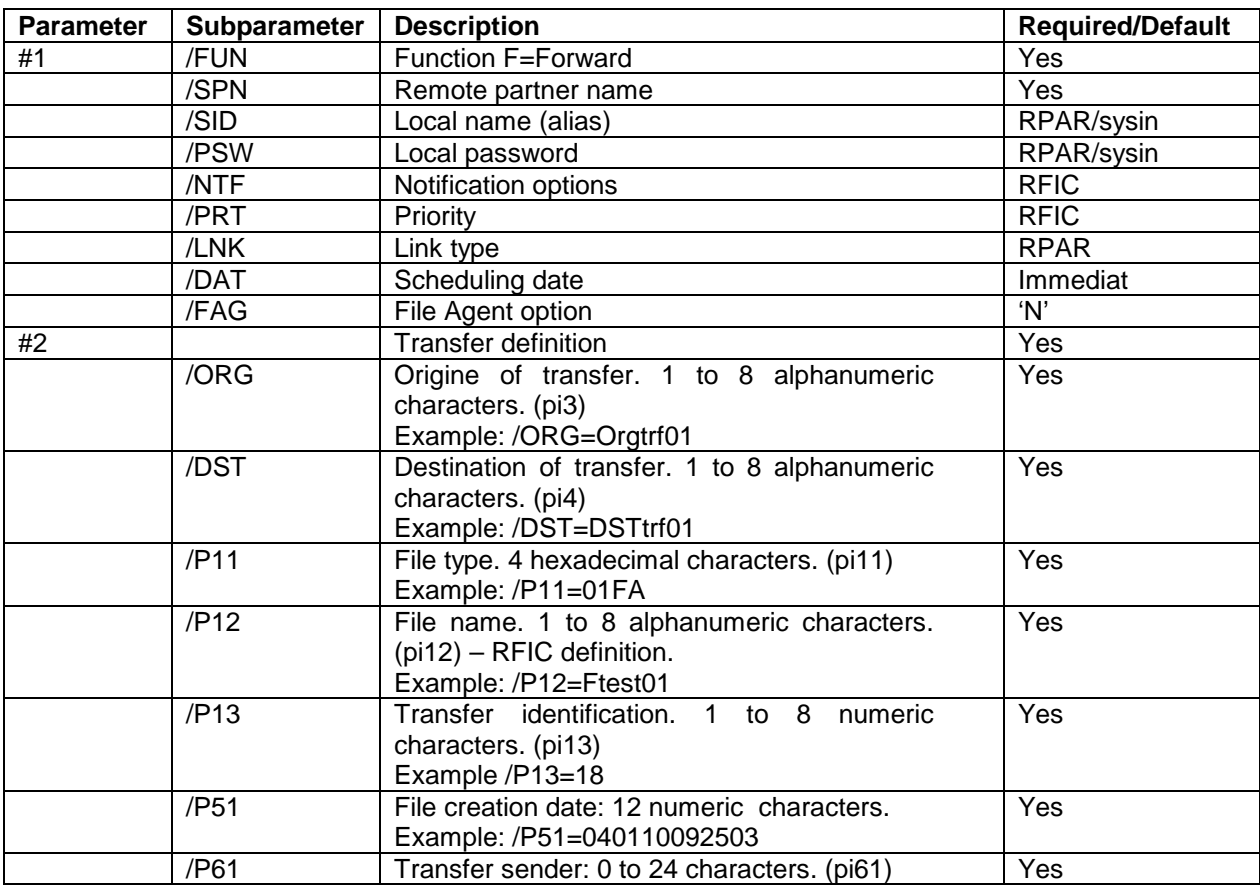

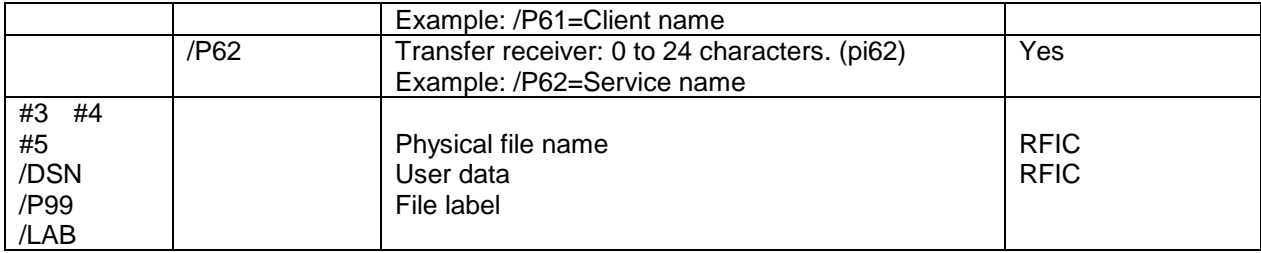

# <span id="page-22-0"></span>*Error Codes*

This section provides the meaning of the return code from p1b8pe2e utility. The return code is a 4 characters field structured as shown below.

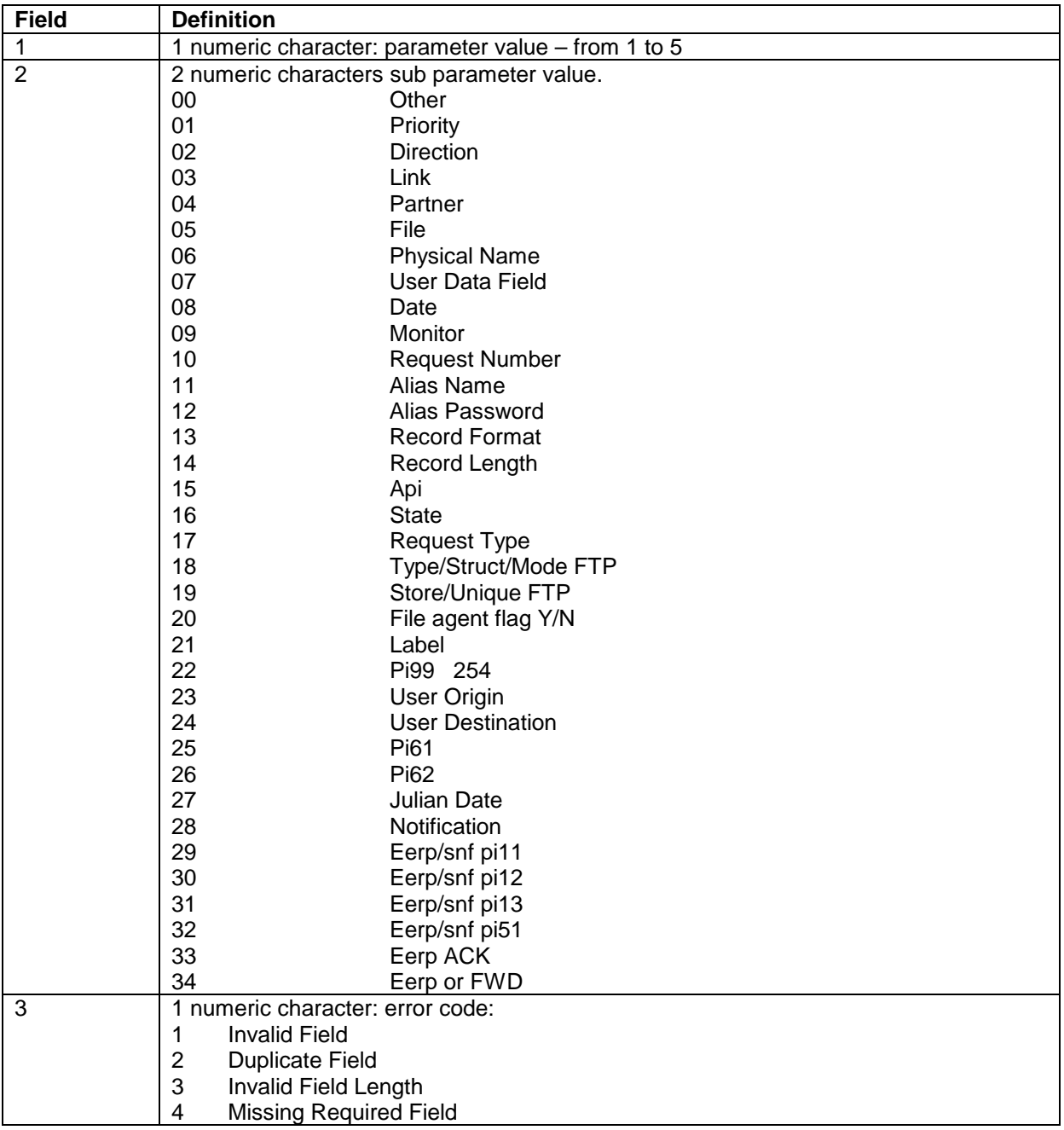

**Example**: 2331 is for parameter 2, subparameter pi13, invalid length.

# <span id="page-23-0"></span>*New Variables, Parameters and Codes*

The latest modifications and new functionalities have introduced changes in Connect:Express general fields.

### <span id="page-23-1"></span>*Symbolic variable*

&IDT variable contains the decimal value of Pi13, the transfer id, that goes through the forward process forth and back. This variable is processed in received dsn, and in label and p99 both directions

#### <span id="page-23-2"></span>*User Command Parameters*

All parameters required for store and forward process are now available, in order to enable automatic procedures. The request type is added to make the difference between file, message and EERP.

- 1. Request number of transfer<br>2. Symbolic file name
- Symbolic file name
- 3. Symbolic partner name
- 4. Physical file name (absolute path)
- 5. Direction of transfer (R,T)
- 6. System Return Code (SRC)<br>7. Connect: Express Return Co
- 7. Connect:Express Return Code (TRC)
- 8. Protocol Return Code (PRC)
- 9. Received Pi99
- 10. Sent Pi99
- 11. Transfer Origin
- 12. Transfer Destination
- 13. Local Name
- 14. Label
- 15. User sender (Pi61)
- 16. User receiver (Pi62)
- 17. Request start date
- 18. Request start time
- 19. Transfer status<br>20. Julian date
- Julian date
- 21. Number of records
- 22. Number of bytes
- 23. Request end date
- 24. Request end time
- 25. Type of request (N,I,H,M,E)
- 26. File type (4 hexadecimal characters)
- 27. Transfer ID (8 decimal characters)
- 28. File date-time (12 characters)

If parameter **5.** (Transfer direction) is 'R' and parameter **25.** (Type of request) is 'N' or 'M', the file or message can be acknowledged using parameters **2.** , **3.** , **11.**, **12.** , **15.** , **16.** , **26.** , **27.** , **28.** .

If parameter **5.** (Transfer direction) is 'R' and parameter **20.** (Type of request) is 'N' or 'M' or 'E', the file, message or EERP can be forwarded, same Type of request **20.** , using parameters **2.** , **3.** , **11.**, **12.** , **15.** , **16.** , **26.** , **27.** , **28.**.

# <span id="page-24-0"></span>*TRC codes*

- 2050 EERP or a forward is requested for a request that is not yet ended<br>2051 EERP or a forward is requested for a transmission request, receive
- 2051 EERP or a forward is requested for a transmission request, received for a reception request 2053 EERP is requested/received for a previous EERP
- 2053 EERP is requested/received for a previous EERP<br>2055 EERP or a forward is requested for a request that
- EERP or a forward is requested for a request that has already been acknowledged
- 2057 The partner's subject dn is invalid<br>2058 The partner's issuer dn is invalid
- 2058 The partner's issuer dn is invalid<br>2059 The control dn record is not found
- The control dn record is not found
- 2219 The ftp extension definition is not found